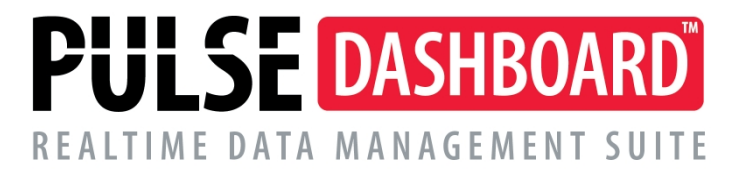

# **PULSE Dashboard & Reporting Software Enhancements list for versions 5.16 to 5.19**

(Updated 7/15/16)

PULSE DASHBOARD for Macola Progression/ES/10 is revolutionary software that lets you leverage your Macola system in a new way—with real-time display of vital business metrics, and detailed analysis with the click of your mouse. You will be able to track critical factors for your business, on-screen and real-time. The modules include:

- Executive
- Sales & Marketing
- Inventory Control
- Material Requirements Planning
- Purchasing
- Production Control
- Customer Service/Shipping Module
- Financial Control
- Designer Module

**PULSE Dashboard version 5.19.6 is the newest and was released on 7/1/16. This is a major release, so you need to update your software.** If you have questions about any of the software features mentioned in this document or need assistance implementing them, feel free to call our support desk at (513) 723-8095.

# **TABLE OF CONTENTS**

- Summary of what's new
- List of enhancements by module
- Details of the major enhancements
- New separately priced modules
- How to upgrade

# **SUMMARY OF WHAT'S NEW**

- Maintain accounts receivable collection notes and follow-up dates
- Create Macola customer orders, purchase orders and POP production orders
- Modify released POP order due dates and report production
- Create custom formula data fields
- Faster processing for large companies and those with slow servers
- View A/R, A/P & P/O aging reports in either detail or summary mode
- Cash flow A/R forecast calculates using customer average days to pay; multi-currency support; include cash demand for payroll, loan payments, etc. in forecasts.
- View kit components
- Restore User settings to a previous day
- PULSE administrators can track usage by user
- 64-bit Windows compatibility
- PULSE Archive Database Records by Year report is now included
- Numerous new report data fields

# **LIST OF ENHANCEMENTS BY MODULE**

### Executive module

- A/R Collections notes can be maintained by customer and/or individual invoices.
- The Open Orders Aging report supports user defined time periods.
- The activity log allows managers to track user usage.
- Prevent selected users from making report changes.
- By right-clicking on a customer, or item, you can add a new Macola order.
- A/R, A/P and P/O Aging reports can be viewed in detail or summary
- We added multi-currency support for Macola ES/10 users.
- You can create and display custom formula data fields.
- You can now control the number of decimals and format date and currency fields.
- You can control which users can publish tabs to other users.
- User settings are saved every day if you need to restore them.
- 64-bit compatibility allows power users to retain more reports in memory.

## Inventory

- The new Serial/Lot/Bin Status report can optionally display zero on-hand lots/bins.
- The Item Details View report:
	- o View BOM/Kits.
	- o Monthly buckets have been redefined as four-week periods.
	- o You can add buttons on the screen to call other reports.

## Purchasing

- Receipts for purged P/O's can now be displayed.
- MRP reports will link purchase orders to the original O/E order, when possible.
- A new Vendor List report has been added.

# Financial Control

The Cash Flow Forecast now includes multi-currency support for ES/10 users.

# Sales & Marketing

The budget/forecast screen now can now import your forecast from Forecast Pro.

# Customer Service/Shipping

A new Customer List report has been added.

# Production Control

- The Shop Floor View has an option to display order details for all orders.
- A new field has been added to the Reported Production report to shows the accumulated totals reported for each order.
- Shop Floor Details the drill-down now runs faster

#### Designer module

- We updated the Crystal runtime for version 13.

# **DETAILS OF MAJOR ENHANCEMENTS**

### **Accounts Receivable Collection Notes**

For the first time, you can now maintain accounts receivable collection notes and followup dates for both Macola customers and unpaid invoices. Eliminate manual logs!

- Collection notes Key in unlimited free-form notes. Modify or delete at any time.
- Follow-up dates Sort by date to speed-up collections.
- Collection Priority code You can establish priority codes to meet unique needs.

Using customer collection notes:

- When starting, use the column chooser to add three fields to your screen:
	- o Collection Notes
	- o Follow-up Date, and
	- o Collection Priority
- To add a collection note, right-click on the 'Cust Collection Notes' column.
- The notes screen will display, you can key in an unlimited number of notes and optionally timestamp each one. See the example below.

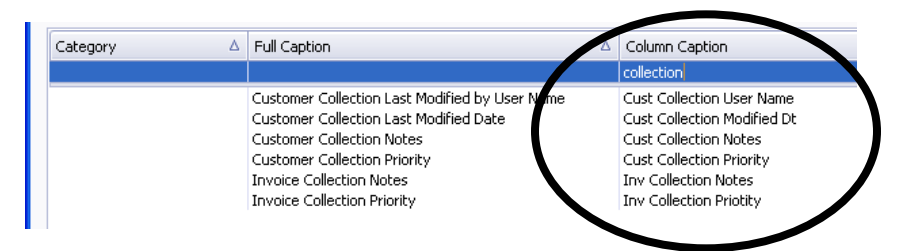

# Customer collection notes:<br>AR Aging - detail

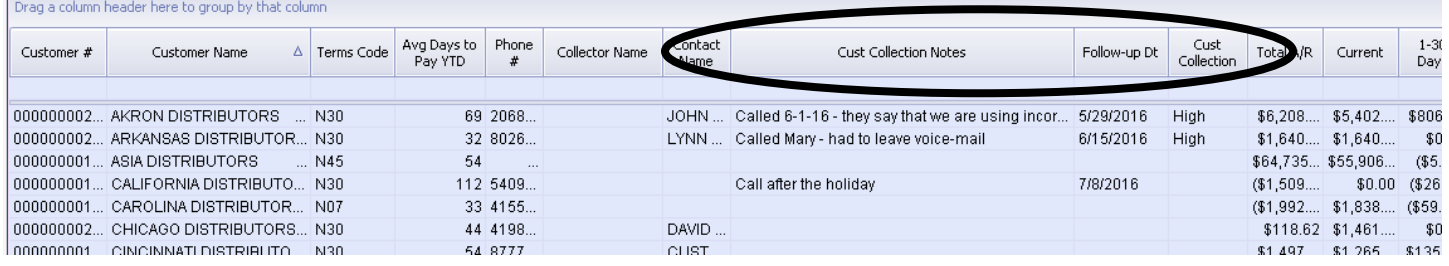

#### Unpaid invoice collection notes:

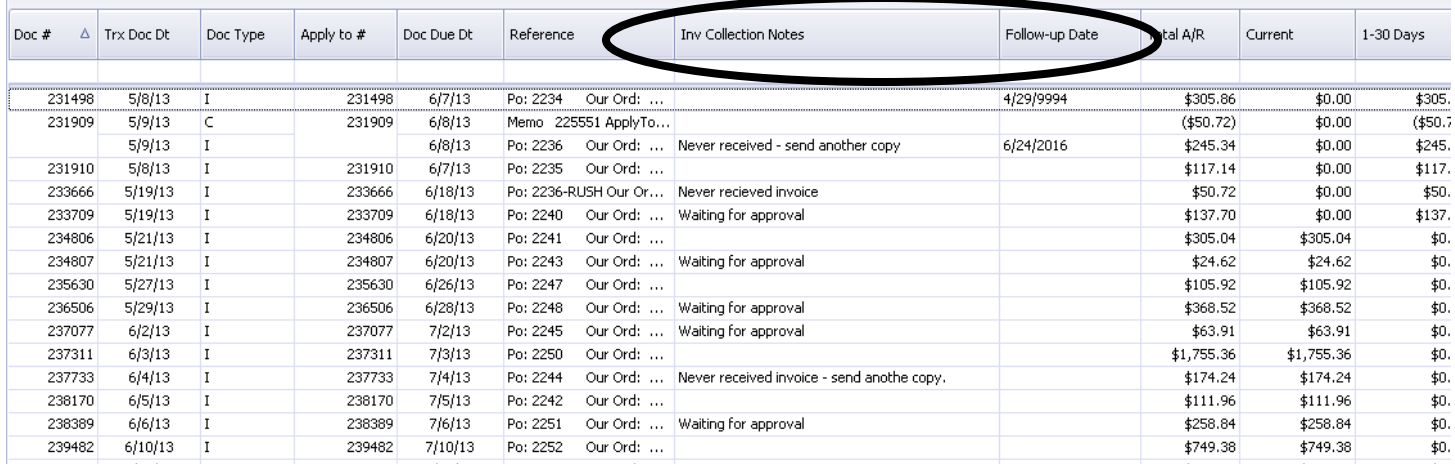

#### Future enhancements include:

- Color-coding You will be able to establish rules for color-coding individual cells.
- Place a customer on credit hold.
- Reprint a customer invoice or statement and e-mail it to the customer.

#### **View A/R, A/P and P/O aging details or summary**

Any of the Dashboard aging screens can now be viewed in summary or detail mode (or both). Click on the set-up icon to select the option you want. Below is an example A/R Aging report set-up screen as well as examples of summary and detail modes.

![](_page_3_Picture_39.jpeg)

Sample screen showing a summary and detail A/R aging reports:

![](_page_3_Picture_40.jpeg)

![](_page_3_Picture_41.jpeg)

#### **Modify due dates and report production for released POP production orders**

If you right-click on a POP order number in any PULSE report to change the due date or report production for one or multiple POP orders. Yes, you can now change due dates for released POP orders.

![](_page_3_Picture_42.jpeg)

#### On this sample screen, you can change the due date or report production:

![](_page_4_Picture_76.jpeg)

#### **Create Macola customer orders, purchase orders or POP production orders in PULSE**

If you right-click on an item number, vendor number or customer number, you can create a new Macola purchase order, production order or customer order.

![](_page_4_Figure_4.jpeg)

#### **The Accounts Receivable Cash Flow Forecast calculates based on each customer's average days to pay and does not use the invoice due date. You can also include non-Macola cash flow items such as loan payments or payroll.**

In the example below, I have set up the software to calculate the A/R cash flow forecast to be based on each customer's average days to pay for the past three months:

![](_page_4_Picture_77.jpeg)

![](_page_5_Picture_29.jpeg)

#### In the example below, I have created non-Macola cash flow entries for payroll, loan payments and profit distributions:

![](_page_5_Picture_30.jpeg)

# **Restore settings using a previous day's automatic backup (we watch your back)**

This new feature allows you to restore your settings if you accidentally deleted or damaged a report. On the top menu, Go to > Settings > Restore Settings. Click on the date want you want to use and press the 'Restore Settings' button.

![](_page_5_Picture_31.jpeg)

# **NEW SEPARATELY PRICED MODULES**

# **Accurately Recalculate Reorder Levels, Order Up To Levels, Vendor Lead Times & Safety Stock levels (based on your unique rules)**

Avoid ordering too early/too late/too much by having accurate reorder levels (min), order up to levels (max), safety stock levels & vendor lead times

- We customize the setup screen to follow your unique inventory rules.
- Many companies set these when the item was initially created and never go back later to be sure it is correct.
- Automate one of the most tedious and inaccurate areas of your supply chain.
- You can optionally override the recommends new levels.

In three easy steps, you can improve the accuracy of your inventory replenishments:

- Based on your unique rules, the program recommends a new reorder level, order up to level and safety stock level.

- You can optionally override the recommended reorder levels, order up to levels and safety stock levels as needed. The program updates your Macola database.

![](_page_6_Picture_126.jpeg)

![](_page_6_Picture_127.jpeg)

# **Create purchase orders without tedious, labor intensive manual keying**

The PULSE P/O Generator module totally eliminates tedious, labor intensive manual keying of purchase orders based on:

- Your reorder levels,
- MRP Computer Planned Orders (CP orders), or
- Shop floor outside operations

Items to be purchased are displayed based your unique business rules. Click on the items to be ordered. You can optionally override the recommended order quantities.

![](_page_6_Picture_128.jpeg)

Click the 'Create PO' button to create the draft purchase order. Make any changes needed (you can even change the vendor number). Click the 'SAVE' button to create the Macola released or unreleased order. Purchase orders can now be printed and mailed to the vendor or e-mailed/e-faxed using the Event Manager software.

![](_page_7_Picture_17.jpeg)

# **HOW TO UPGRADE TO VERSION 5.19.6** (for PULSE administrators)

- 1. Upgrade using the admin version (.exe), not the client version (…client.exe)
- 2. From the PULSE menu bar, select the Administration option.

![](_page_8_Picture_139.jpeg)

3. Select the "Update Pulse" option.

![](_page_8_Picture_140.jpeg)

- 4. The Pulse Updater screen will now appear. At the top of the Updater screen, it will show you the version you are currently versus the newest version.
- 5. NOTE: All other PULSE users do NOT need to exit from the software to perform the update. Each user will be upgraded automatically the next time they restart the dashboard software.
- 6. Click on the "Update Pulse" button at the bottom of the Updater screen. The update will be automatically downloaded from the Internet and takes less than 30 seconds. Once the update is completed, your PULSE software will automatically restart.

# **ADDITIONAL INFORMATION**

We offer unlimited phone and e-mail support for all of our family of PULSE software products to companies that have paid their annual software maintenance and support fee. Our support desk consultants are also Macola software experts. You can e-mail us at [Support@PulseDashboard.com,](mailto:Support@PulseDashboard.com) Go to > Help > About or call (513) 723-8095.

All of our software products run using Macola Progression, ES or 10.

Visit us at [www.PulseDashboard.com](http://www.pulsedashboard.com/)

If you would like information or a demonstration of any of our software products or services, please contact Terry Lanham at [TLanham@LeahyConsulting.com](mailto:TLanham@LeahyConsulting.com) or (513) 723-8091

©2016 Leahy Consulting, Inc. 441 Vine Street – suite 4100 Cincinnati, Ohio 45202

All rights reserved. PULSE Dashboard & Reporting Software for Macola and any PULSE family of software product or service name or logo used herein are trademarks of Leahy Consulting, Inc.

Since 1981, Leahy Consulting has been helping manufacturers and distributors to significantly improve their accounting information systems and workflow. We are part of the Esta Group, an authorized Exact Macola reseller with offices in Ohio, Michigan, Iowa, California and Australia.